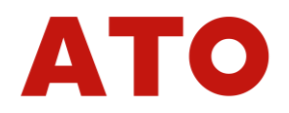

# **ATO-TQS-D03**

# **Digital Rotary Torque Sensor**

# **User Manual**

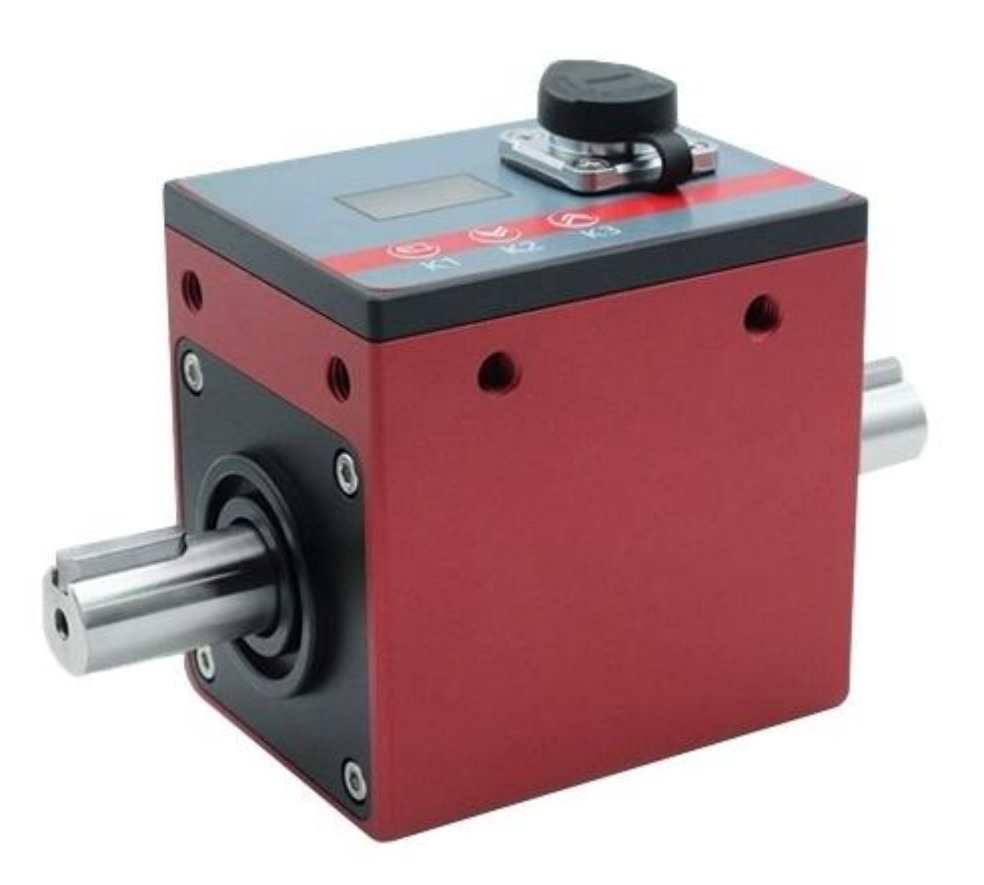

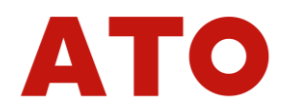

## **Overview**

The ATO-TQS-D03 series digital torque sensors can display the torque, speed and power value on its own LCD display. And the parameters can be setting by the keys, such as zero setting and calibration. Digital torque sensor has strong stability and adaptability. It supports analog transmission output and RS485 communication, uses the active transmission communication protocol and Modbus RTC protocol to communicate with the torque meter. And the speed is transformed to frequency signal and transmitted to the torque meter, which greatly improves anti-interference performance. It also guarantees the stability and real-time nature of the transmitted data.

## **I. Feature:**

- Display the measured torque value and speed value in real time.
- The current power value can be calculated directly.
- Support RS485 communication, and actively upload communication protocol.
- Support current and voltage output signals.
- The resolution of LCD display is 128  $*$  64.
- It can perform simple operations, such as calibration, clearing, filtering, etc.
- Ultimate overload: 200%FS.
- Accuracy reaches 1/1000, excellent zero point stability.
- Non-contact, no maintenance, no service life limit.

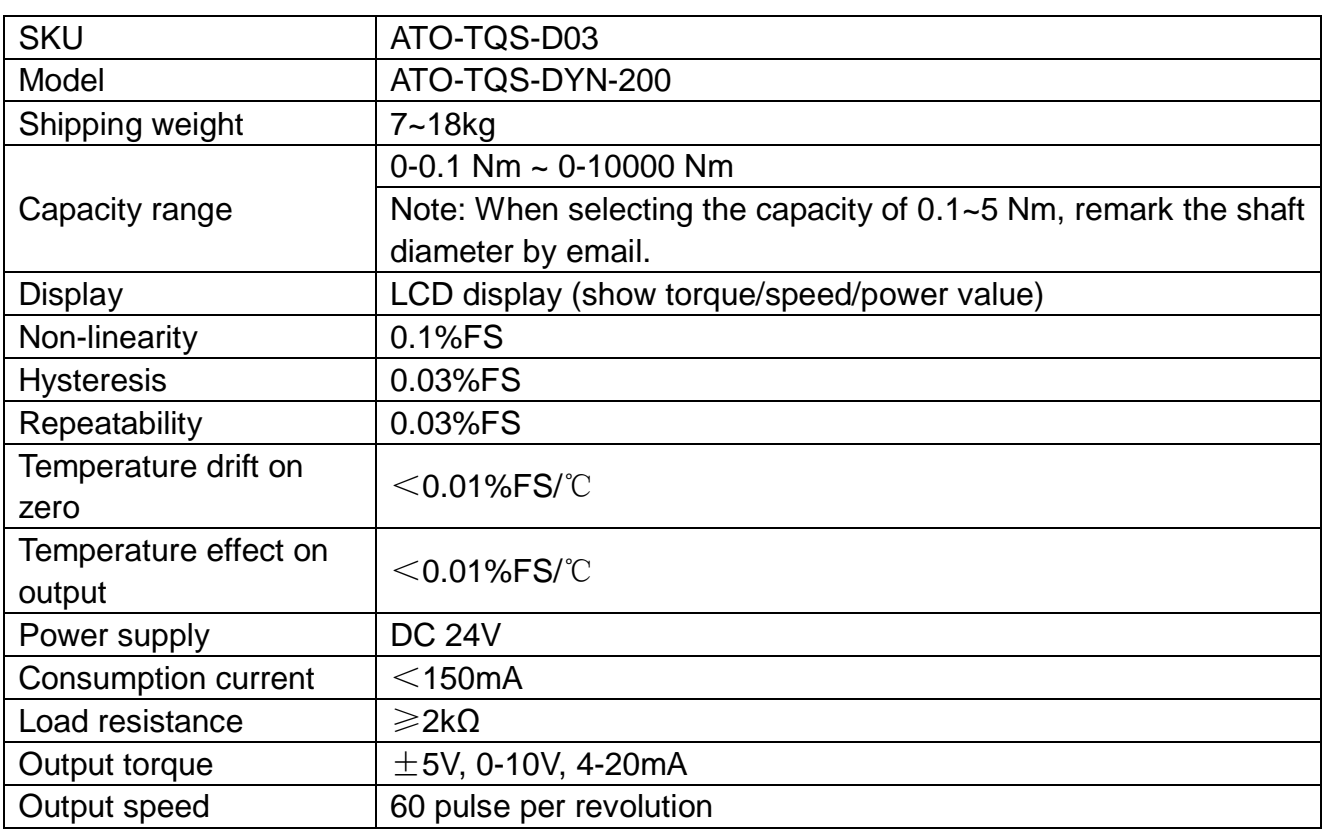

## **II. Specification:**

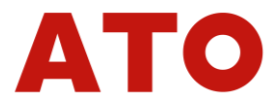

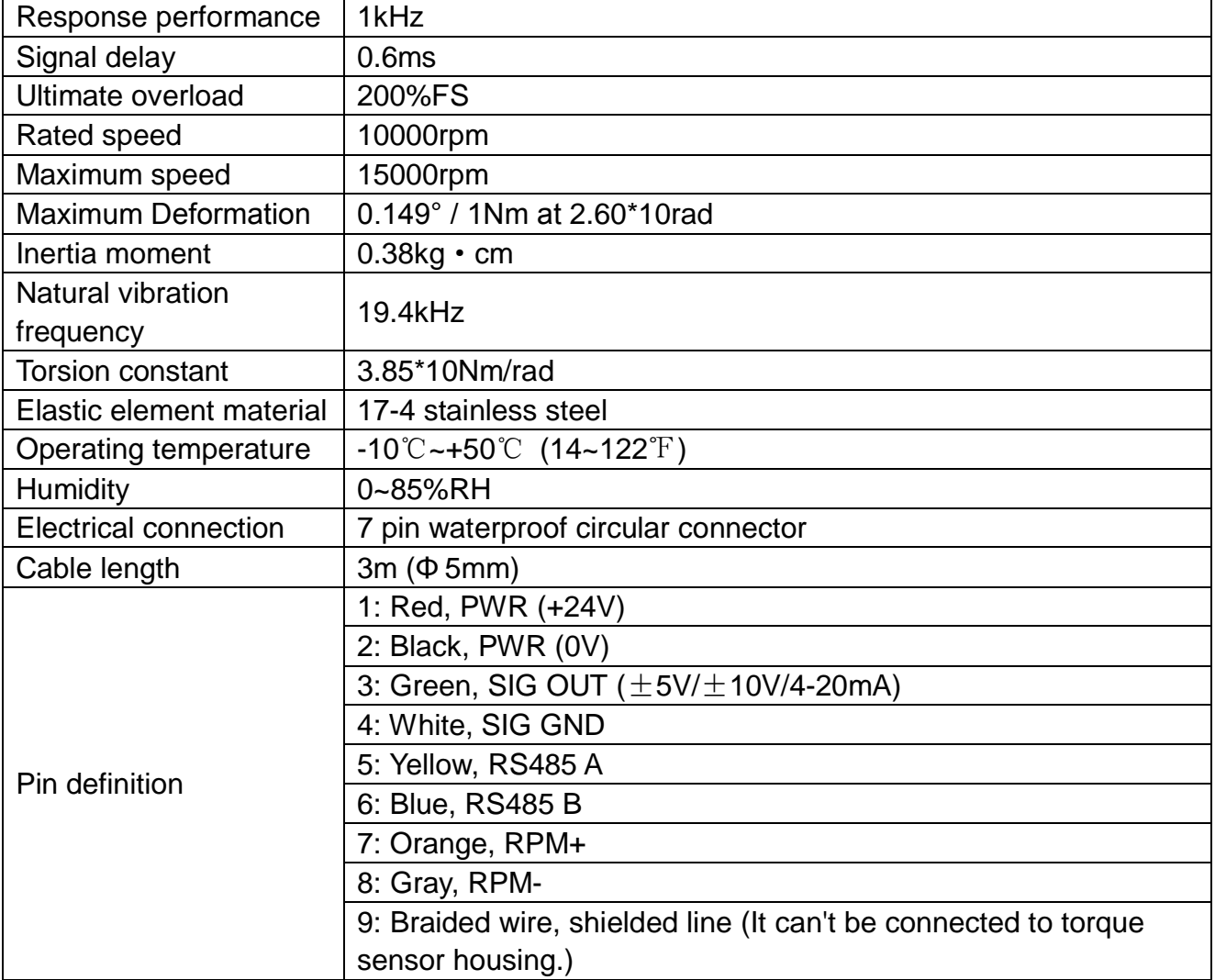

## **III. Working Principle:**

- 1. Manual reset: Press K3 key to reset the current data and establish a new zero point. Or modify the zero-clearing parameters after power-on, and the zero point will be established automatically after power-on.
- 2. Digital filtering: Take multiple data to accumulate. Take the average value, the digital filtering level is 0-100. It has a certain anti-interference performance, but it will cause the data change to be lagging behind.
- 3. Object approach calibration method: The current actual torque value and the displayed torque value are simply calculated, and the result is entered into the torque sensor. Then the current weight value can be simply calibrated.
- 4. Transmission output: Optional voltage output or current output, which essentially uses a microcontroller to amplify the torque sensor data and output a large voltage or current change for customer use.
- 5. Speed output: The current speed is sent in pulses. The torque sensor shaft rotates a circle to output 60 pulses, and the maximum speed output is 11000rpm. The PLC can collect this frequency signal.
- 6. Power-on zero setting: The customer can set the power-on zero clearing function, and

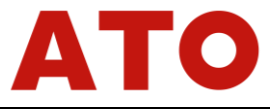

then it will automatically set zero point after power-on.

7. Communication output: RS485 communication output port outputs the current torque sensor data value, which is sent to the torque meter or PLC by Modbus RTU protocol and active transmission protocol. The higher the baud rate setting, the more data will be sent within a fixed time.

## **IV. Operation**

Main interface:

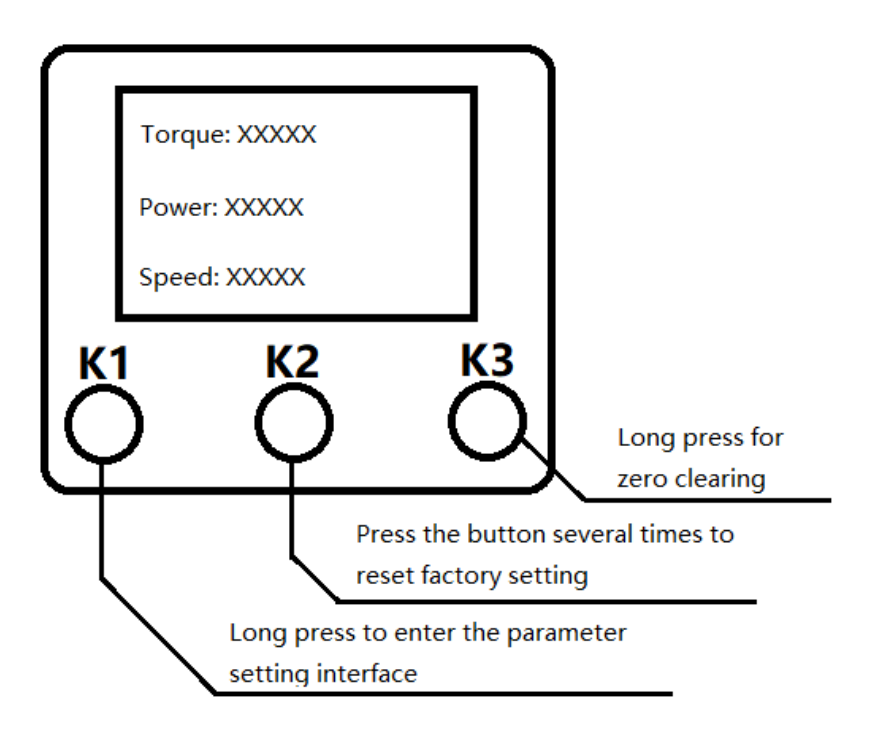

Parameter setting interface:

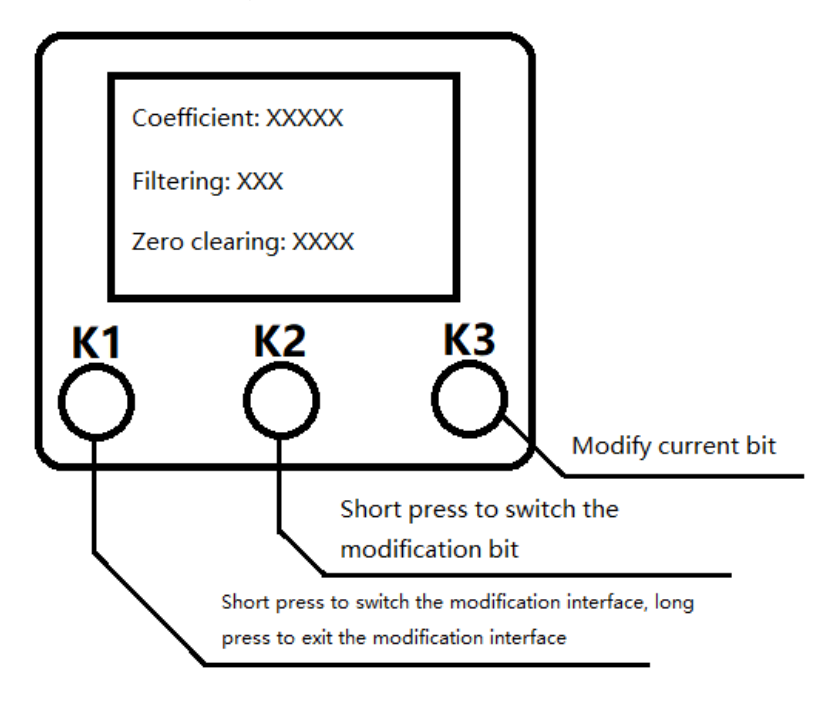

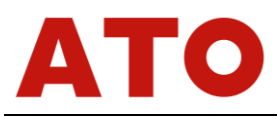

- 1. Parameter setting: When the main interface is displayed, press and hold K1 for two seconds and then release. The system enters the parameter setting interface and displays the parameter setting interface 1. Short press K1 in interface 1 and the interface cycles through the four parameter setting interfaces. If you need to return to the main interface, long press K1 again for more than two seconds to exit.
- 2. Modify the zero point: When the main interface displays, long press the K3 to clear the current parameter. Set the current zero point.
- 3. Object approach calibration: Apply a known torque (set to X), after stabilization, record the meter display value (set to Y), find the "coefficient" in interface 1, move by short press K2 key and modify number by K3 key, modify the parameter value to  $(Z * Y / X)$ : The displayed weight is divided by the actual weight and multiplied by the "coefficient". Directly press and hold K1 to exit the parameter setting interface to save value.
- 4. Modify the filter: Press and hold the K1 key in the main interface to enter the parameter setting interface 1, short press the K1 in the interface 1, select the filter coefficient, short press the K2 to move the currently selected data bit backward, and press K3 to modify the value of the bit.
- 5. Modify the baud rate and machine code: Long press K1 key on the main interface to enter interface 1, short press K1 key twice on interface 1, enter interface 3, long press K2 on interface 3, select the communication rate or communication code, short press K2 and K3 to modify the current parameters.
- 6. Restore factory settings: Press the K2 key continuously in the main interface, and press it more than five times within four seconds to reset the current parameters to the factory settings.

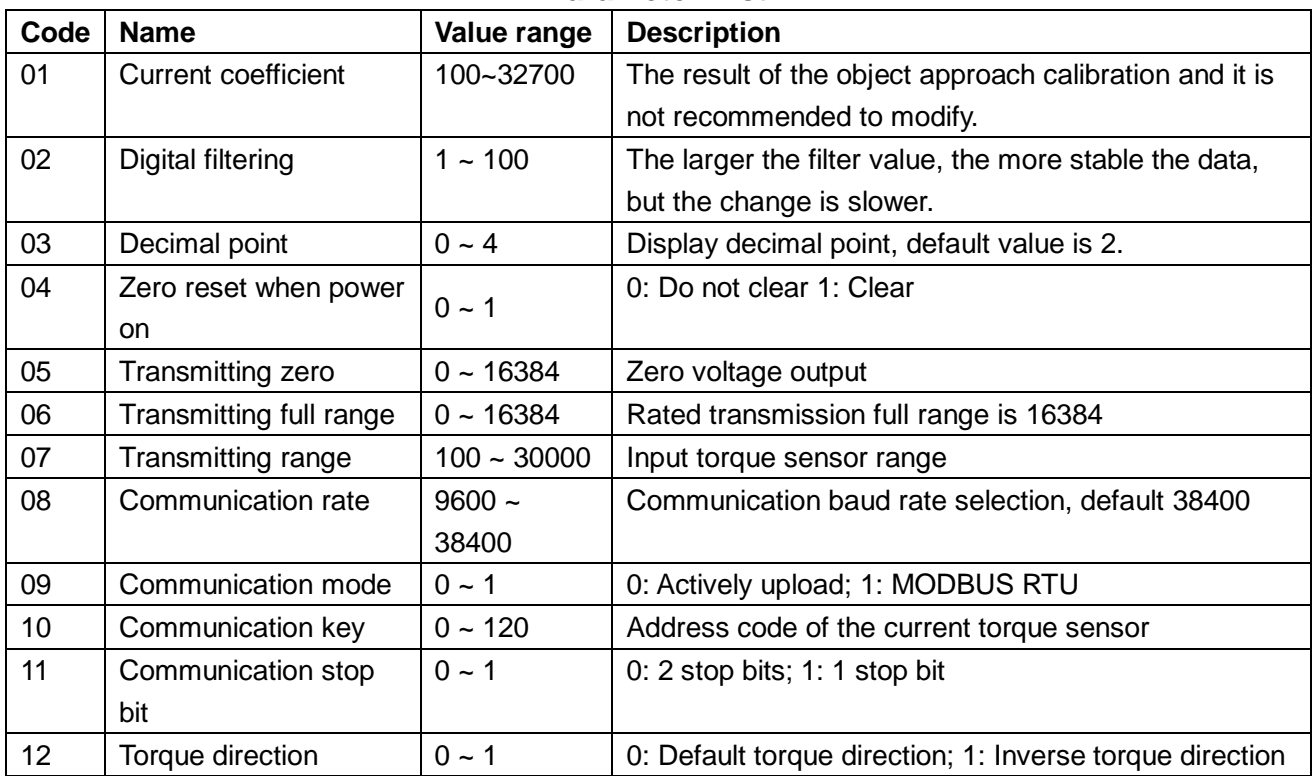

#### **Parameter List**

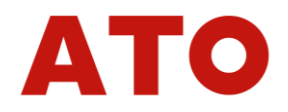

## **V. Communication**

Digital torque sensor supports RS485 communication. It uses Modbus RTU protocol to communicate with PLC, and uses a custom protocol to communicate with the torque meter. The module's Modbus-RTU protocol supports 3 operating instructions such as 03H, 05H, and 10H. The detailed protocol can refer to the standard text of Modbus, which will not be repeated here. The total length of sending and receiving data packets cannot exceed 30 bytes.

(Note: XXH means hexadecimal, 10H converts to decimal is 16.)

- Meter code: The meter is in slave mode, and the default code is 01H.
- Baud rate: The baud rate is from 9600 to 38400, and the data format can also be set.
- Stop position: The default value is one bit, and it can be changed to two bits.
- 03H command: Read the current speed value, torque value and power value.
- 05H command: Zero clearing and factory data reset.
- 10H command: Modify the coefficient, filter, decimal point, etc.
- Communication example: nn is the machine code, crc0 is the low bit of CRC check, crc1 is the high bit of CRC check. The check code can be calculated automatically using Commix software.

### **03H function code example**

Send: nn 03 00 00 00 02 crc0 crc1 read torque measuring value (long) Return: nn 03 04 d1 d2 d3 d4 crc0 crc1 (d1-d4 torque measurement data)

### **05H function code example**

Send: nn 05 00 00 ff 00 crc0 crc1 (zero clearing operation) Returns: nn 05 00 00 ff 00 crc0 crc1

### **10H function code example**

Send: nn 10 00 06 00 02 04 d1 d2 d3 d4 crc0 crc1 (modify the filter) d1-d4 are the fixed value, 4 bytes, high bit first.

Returns: nn 10 00 06 00 02 crc0 crc1

(Under the 10H command, zero clearing and factory data reset, just write d1-d4 to 00 00 00 01.)

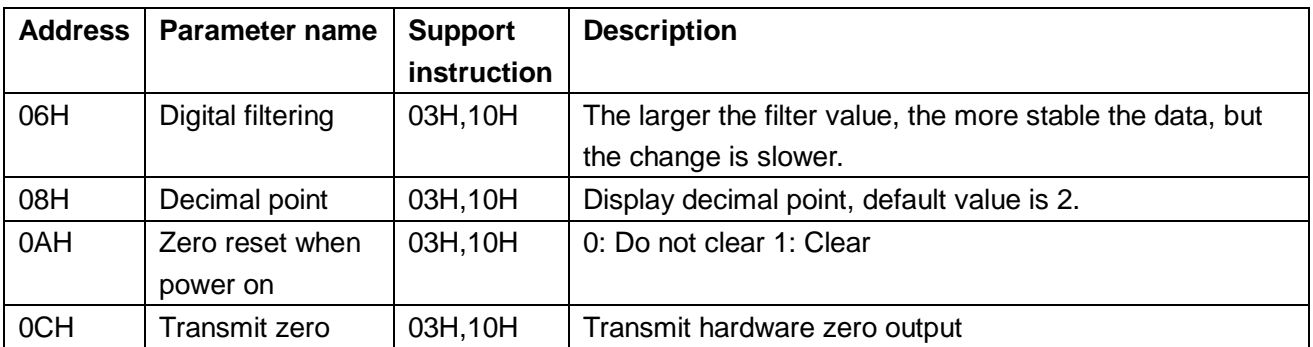

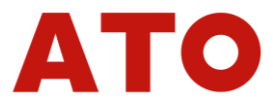

*Torque Sensor*

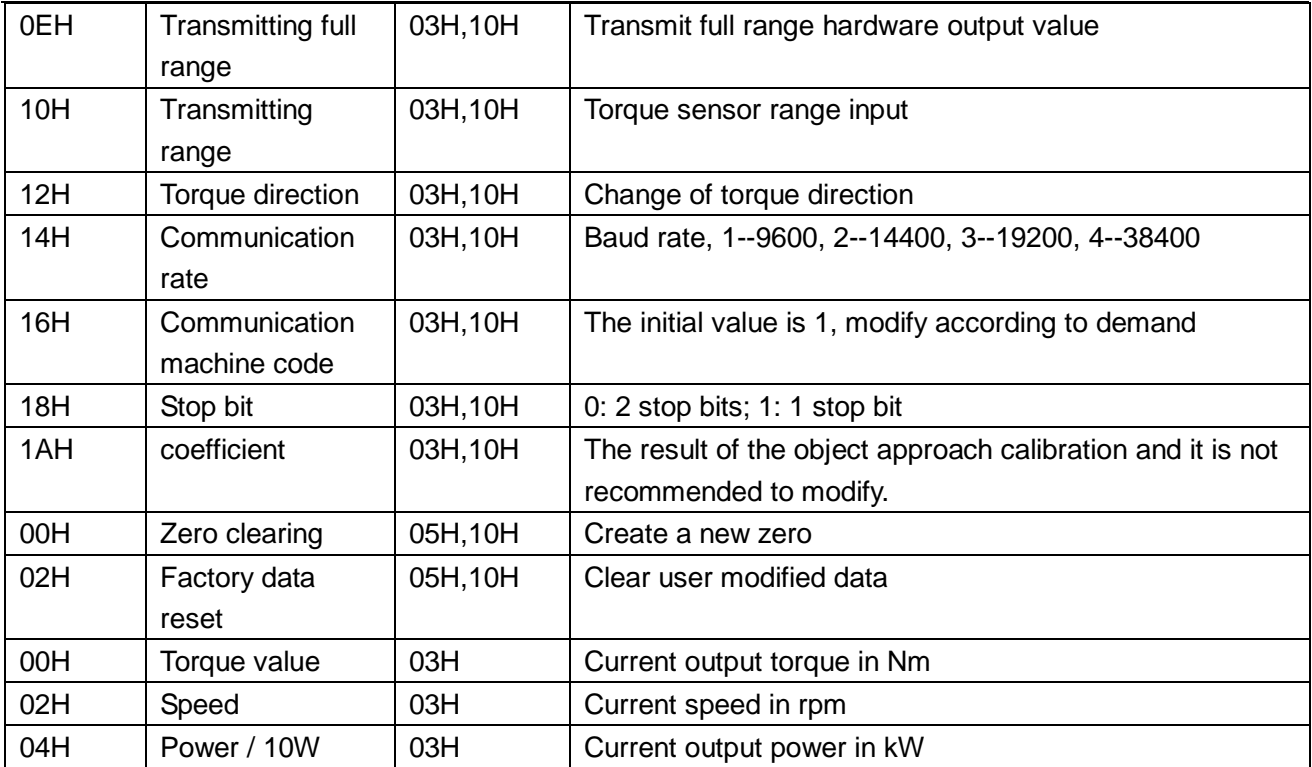

## **VI. Connection**

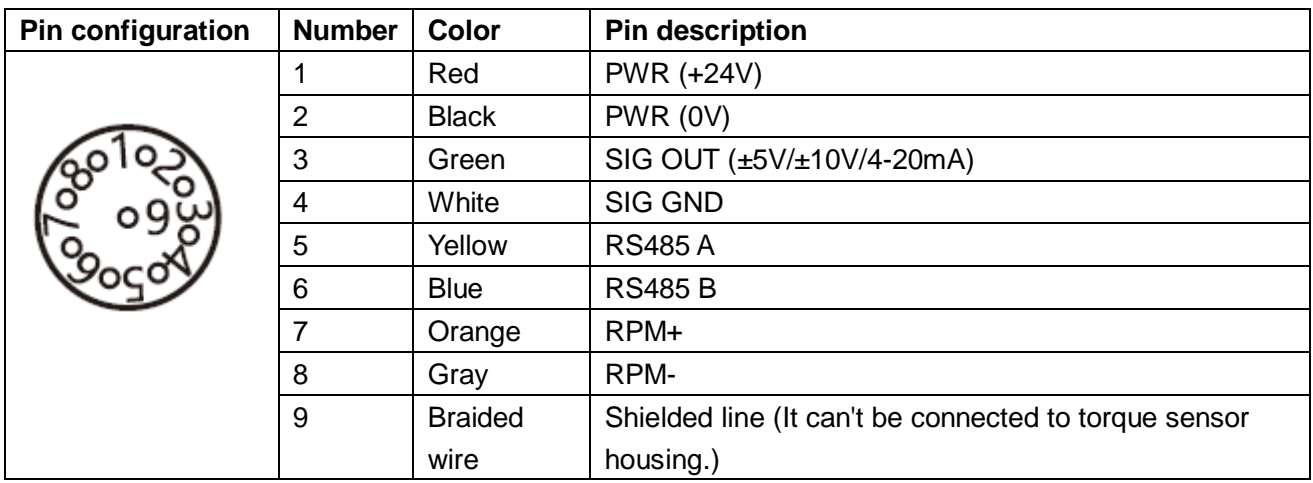

## **Pin Definition**

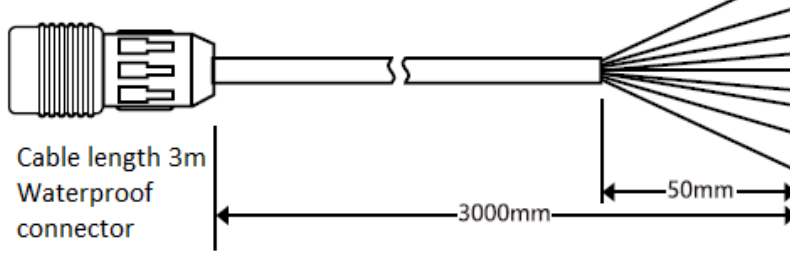

- 1: Red, PWR (+24V)
	- 2: Black, PWR (OV)
	- 3: Green, SIG OUT (±5V/±10V/4-20mA)
- 4: White, SIG GND
- 5: Yellow, RS485 A
- 6: Blue, RS485 B
- 7: Orange, RPM+
- 8: Gray, RPM-
- 9: Braided wire, shielded line